ファームウェアバージョン確認方法

• 「メニュー」>「管理」>「ファームウェアアップデート」の [現在のバージョン]を確認してください ※ファームウェアのバージョンによりメニューの表示内容が少々異なります

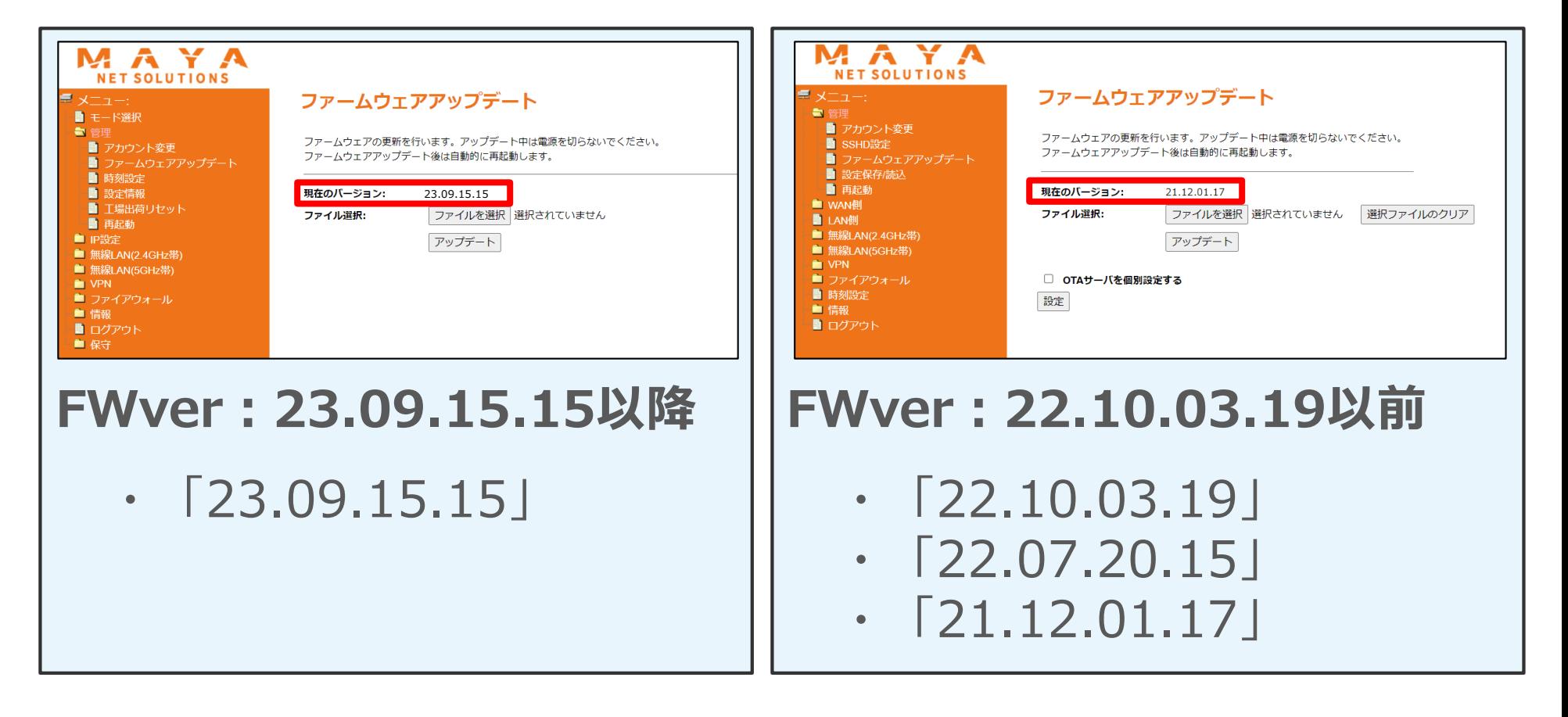